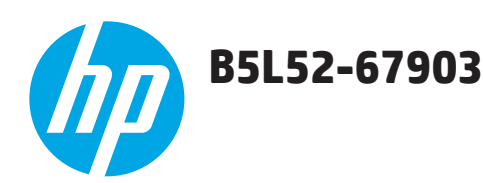

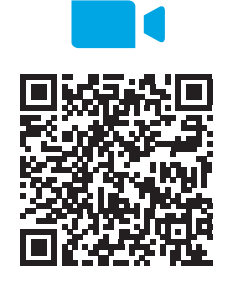

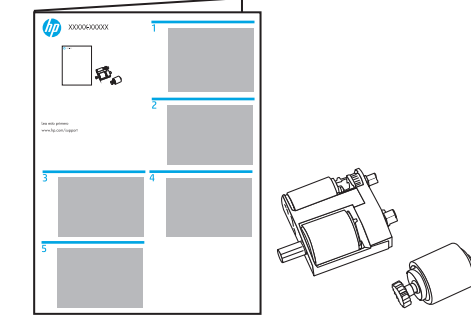

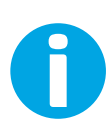

Lea esto primero

www.hp.com/support/ljM527MFP www.hp.com/support/colorljM577MFP

- **IMPORTANT:** When replacement rollers are installed, reset the **New Document Feeder Kit** firmware counter. See the last step in this guide.
- **IMPORTANT** : Lorsque les rouleaux de remplacement sont installés, réinitialisez le compteur du micrologiciel **Nouveau kit alimentation document**. Reportez-vous à la dernière étape de ce guide.
- DE **WICHTIG**: Wenn Ersatzwalzen installiert werden, setzen Sie den Firmware-Zähler **Neues Vorlageneinzugskit** zurück. Lesen Sie dazu den letzten Schritt in dieser Anleitung.

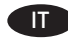

**IMPORTANTE:** Quando si installano rulli di ricambio, azzerare il contatore firmware **Nuovo kit alim. documenti**. Vedere l'ultimo passaggio di questa guida.

ES **IMPORTANTE**: Cuando instale rodillos de repuesto, restablezca el contador del firmware **Kit del alimentador de documentos nuevo**. Consulte el último paso de esta guía.

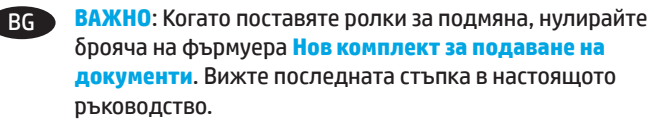

CA **IMPORTANT**: si s'instal·len roleus de recanvi, restabliu el comptador del microprogramari **Kit d'alimentador de documents** . Vegeu l'últim pas d'aquesta guia.

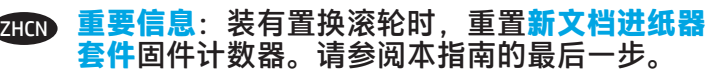

VAŽNO: Ako su umetnuti zamjenski valjci, ponovno postavite brojač opcije **Novi komplet za umetanje dokumenata**. Pogledajte zadnji korak u ovom priručniku.

CS **DŮLEŽITÉ**: V případě instalace náhradních válečků obnovte čítač firmwaru **Nová sada podavače dokumentů**. Viz poslední krok v této příručce.

DA **VIGTIGT**: Hvis der installeres nye valser, skal du nulstille firmwaretælleren **Nyt dokumentfødersæt**. Se sidste trin i denne vejledning.

NL **BELANGRIJK**: Als er vervangende rollen zijn geïnstalleerd, moet u de firmware-counter van **Nieuwe documentinvoerkit** resetten. Zie de laatste stap in deze gids.

**NB!** Vahetusrullide paigaldamisel lähtestage püsivaraloendur **New Document Feeder Kit** (Uus dokumendisööturi komplekt). Vt viimast etappi selles juhendis.

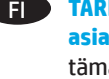

**TÄRKEÄÄ**: Kun uudet telat asennetaan, nollaa **Uusi asiakirjansyöttölaitteen huoltopakkaus** -laskuri. Katso tämän ohjeen viimeinen vaihe.

**ΣΗΜΑΝΤΙΚΟ:** Κατά την τοποθέτηση κυλίνδρων αντικατάστασης, μηδενίστε το μετρητή υλικολογισμικού του **νέου κιτ τροφοδότη εγγράφων**. Ανατρέξτε στο τελευταίο βήμα που περιγράφεται σε αυτόν τον οδηγό.

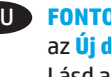

HU **FONTOS**: Ha csere görgők vannak beszerelve, nullázza le az **Új dokumentumadagoló készlet** firmware-számlálóját. Lásd az útmutató utolsó lépését.

**PENTING:** Jika rol pengganti telah dipasang, atur ulang penghitung firmware **New Document Feeder Kit** (Kit Pemasok Dokumen Baru). Lihat langkah terakhir dalam panduan ini.

JA **重要**:交換用ローラーが取り付けられている場合は、**新規 文書フィーダ キット** ファームウェア カウンタをリセットし ます。このガイドの最後の手順を参照してください。

KK **МАҢЫЗДЫ**: Егер ауыстырылатын роликтер салынса, **New Document Feeder Kit** (Жаңа құжат бергіш жинағы) микробағдарламасының есептегішін қайта орнатыңыз. Осы нұсқаулықтағы соңғы қадамды қараңыз.

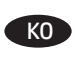

**중요**: 교체용 롤러가 설치된 경우 **New Document Feeder Kit** 펌웨어 카운터를 재설정합니다. 이 설명서의 마지막 단계를 참조하십시오.

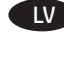

LV **SVARĪGI**! Kad maiņas rullīši ir instalēti, atiestatiet **jauna dokumentu padevēja komplekta** programmaparatūras skaitītāju. Skatiet šīs pamācības pēdējo darbību.

LT **SVARBU**. Įdėję pakaitinius volelius, iš naujo nustatykite programinės aparatinės įrangos skaitiklį **New Document Feeder Kit** (naujo dokumentų tiektuvo komplektas). Žr. paskutinį šio vadovo veiksmą.

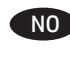

NO **VIKTIG**: Når erstatningsvalser er installert, tilbakestiller du fastvaretelleren på det **nye dokumentmatersettet**. Se det siste trinnet i denne brukerveiledningen.

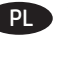

PL **WAŻNE**: Po zamontowaniu zastępczych rolek, zresetuj licznik oprogramowania systemowego **Nowego zespołu podajnika dokumentów**. Zobacz ostatni etap procedury opisanej w niniejszym dokumencie.

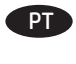

**IMPORTANTE:** Se os cilindros de reposição forem instalados, reinicie o contador do firmware do **Novo kit do alimentador de documentos**. Veja a última etapa neste guia.

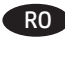

RO **IMPORTANT**: Când sunt instalate rolele de schimb, resetaţi contorul de firmware pentru **Kit alimentator documente nou**. Consultați ultimul pas din acest ghid.

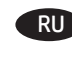

RU **ВАЖНАЯ ИНФОРМАЦИЯ**. Когда сменные ролики установлены, сбросьте счетчик микропрограммы **Новый набор устройства подачи документов**. Смотрите последний шаг данного руководства.

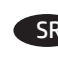

SR **VAŽNO**: Kada se montiraju rezervni valjci, resetujte brojač firmvera **New Document Feeder Kit** (Komplet za punjenje novih dokumenata). Pogledajte poslednji korak ovog uputstva.

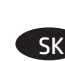

**SK DÔLEŽITÉ:** V prípade inštalácie náhradných valčekov obnovte nastavenie firmvérového počítadla **New Document Feeder Kit** (Nová súprava podávača dokumentov). Pozrite si posledný krok v tejto príručke.

SL **POMEMBNO**: Če namestite nadomestne valje, ponastavite števec vdelane programske opreme **Novi komplet za podajalnik dokumentov**. Oglejte si zadnji korak v tem priročniku.

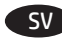

SV **VIKTIGT**! Om en ny rulle har installerats återställer du räknaren till den inbyggda programvaran **Ny dokumentmatarsats**. Mer information visas i det sista steget i den här guiden.

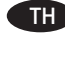

TH **ิกระดาษใหม**่ ดูขั้นตอนสุดท้ายในคู่มือนี้

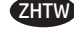

ZHTW **重要事項**:安裝更換用滾筒後,請重設**新文件進紙器組件**韌 體計數器。請參閱本指南的最後步驟。

TR **ÖNEMLİ**: Yedek silindirler takıldığında **Yeni Belge Besleyici Set** bellenim sayacını sıfırlayın. Bu kılavuzdaki son adıma bakın.

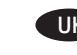

UK **ВАЖЛИВО**. Після встановлення замінних валиків скиньте програмний лічильник **нового валика подавача документів**. Див. останній крок у цьому посібнику.

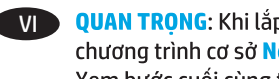

QUAN TRỌNG: Khi lắp con lăn thay thế, hãy đặt lại bộ đếm chương trình cơ sở New Document Feeder Kit (Bộ nạp Giấy Mới). Xem bước cuối cùng trong hướng dẫn này.

AR تغذية المستندات الجديدة). راجع الخطوة الأخيرة في هذا الدليل.

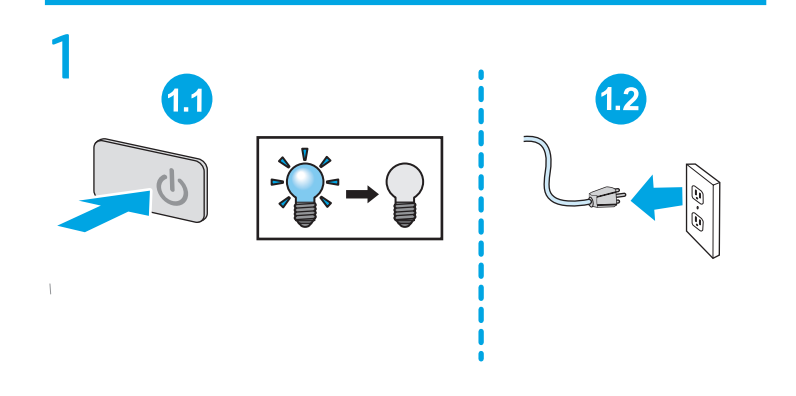

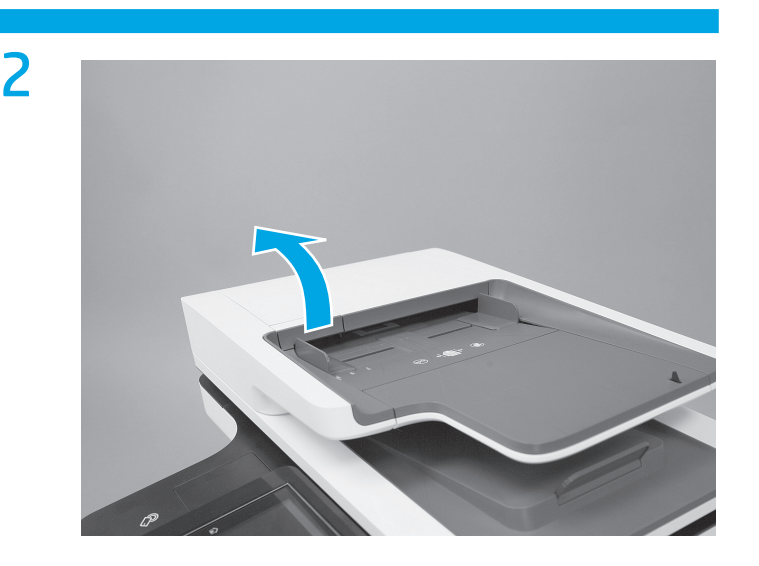

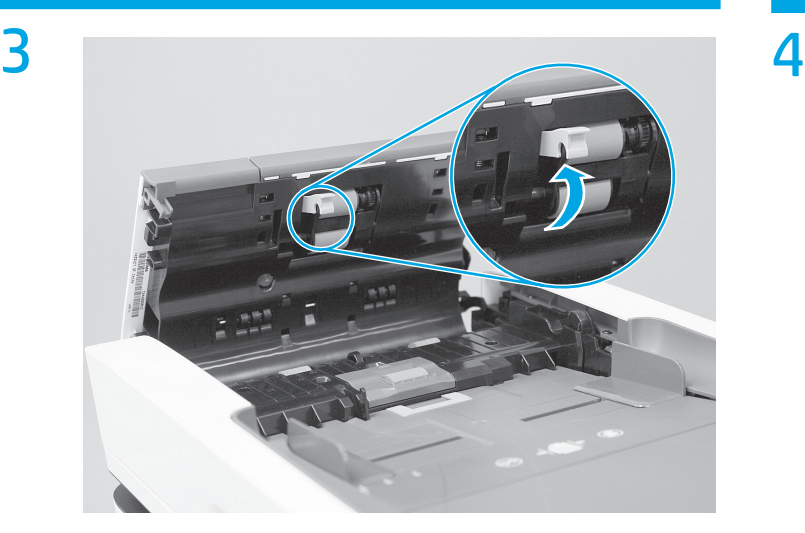

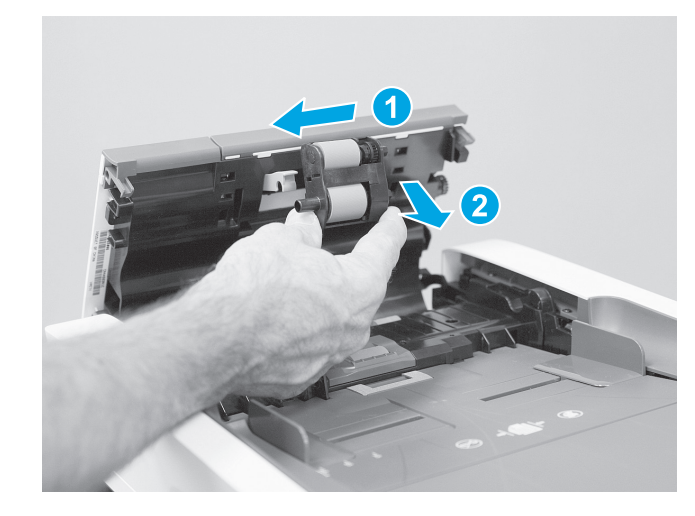

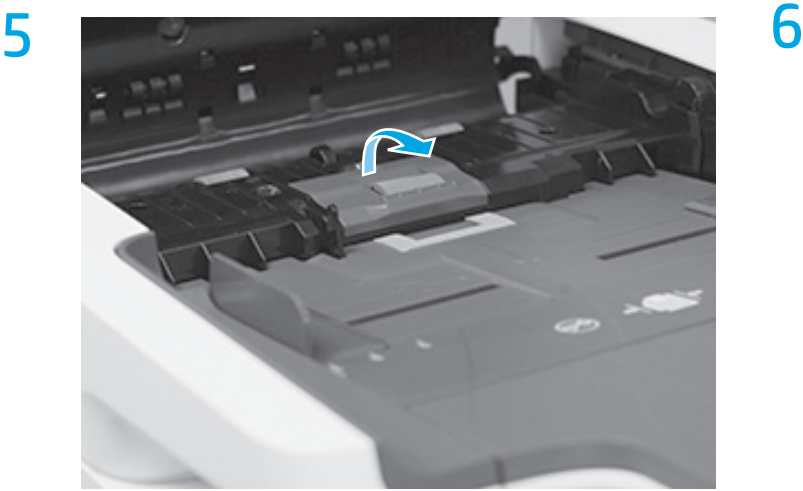

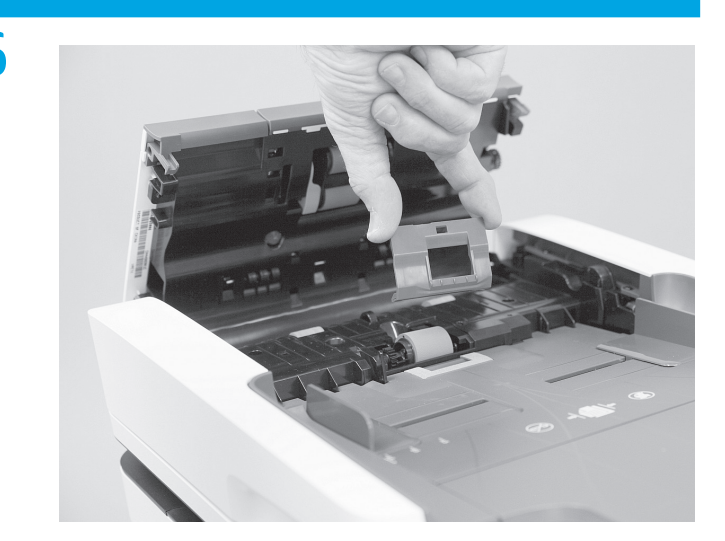

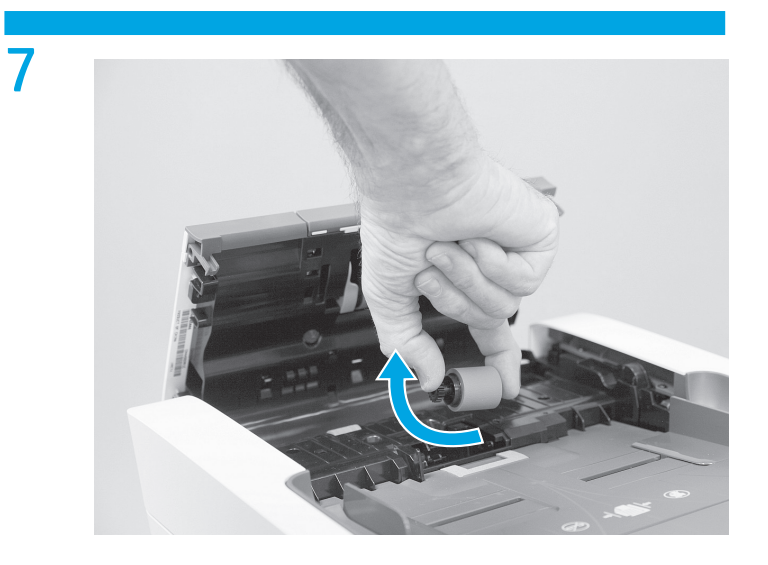

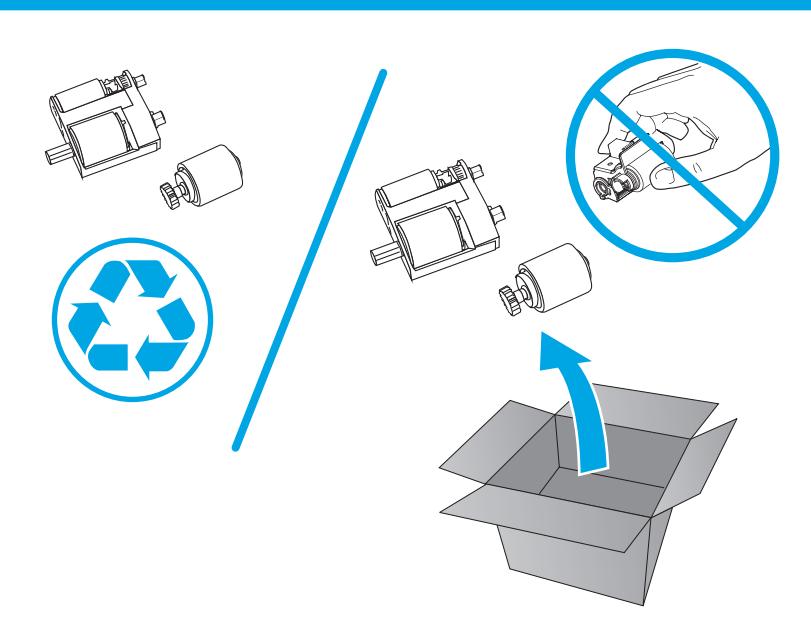

**EN CAUTION:** Avoid touching the rollers. Skin oils deposited on the rollers might cause print quality problems. HP recommends washing your hands before handling the rollers.

**FR ATTENTION** : Évitez de toucher les rouleaux. La présence de corps étrangers sur les rouleaux pourrait provoquer des problèmes de qualité d'impression. HP recommande de vous laver les mains avant de manipuler les rouleaux.

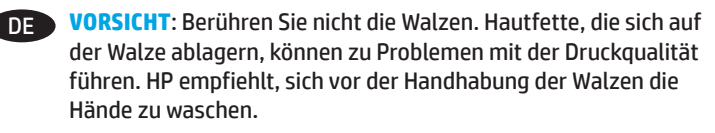

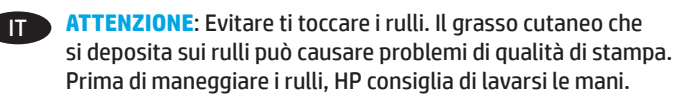

**ES PRECAUCIÓN:** No toque los rodillos. La presencia de sustancias grasas de la piel en el rodillo podría ocasionar problemas relacionados con la calidad de la impresión. HP recomienda lavarse las manos antes de manipular el rodillo.

BG **ВНИМАНИЕ**: Избягвайте да докосвате ролките. Мазнините от кожата ви, отложени върху ролката може да предизвикат проблеми с качеството на печат. HP препоръчва да си измиете ръцете преди боравене с ролките.

CA **PRECAUCIÓ**: no toqueu els roleus. El greix de la pell que es diposita sobre els roleus pot provocar problemes de qualitat de la impressió. Renteu-vos les mans abans de manipular els roleus.

2HCN)注意:请勿接触滚轮。皮肤上的油脂沾在滚轮上 可能会导致打印质量问题。HP 建议您在取放滚轮 之前洗手。

HR **OPREZ**: Izbjegavajte dodirivanje valjaka. Masnoća s kože koja ostane na valjcima može izazvati probleme s kvalitetom ispisa. HP preporučuje da operete ruke prije rukovanja valjcima.

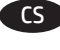

CS **UPOZORNĚNÍ**: Nedotýkejte se válců. Otisky na válcích mohou způsobit problémy s kvalitou tisku. Společnost HP doporučuje si před manipulací s válci umýt ruce.

DA **ADVARSEL**: Undgå at berøre valserne. Hvis der kommer fedt fra huden på valserne, kan der opstå problemer med udskriftskvaliteten. Vask hænder, inden du håndterer valserne. NL **LET OP**: Raak de rollen niet aan. Huidoliën op de rol kunnen leiden tot problemen met de afdrukkwaliteit. HP raadt u aan uw handen te wassen voordat u de rollen vastpakt.

**ETTEVAATUST!** Vältige rullide puudutamist. Rullidele kogunev naharasu võib põhjustada printimistöö kvaliteediprobleeme. HP soovitab enne rullide käsitsemist käsi pesta.

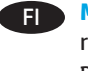

**MUISTUTUS**: Vältä telojen koskettamista. Teloihin tarttuva ihon rasva voi aiheuttaa tulostuslaatuongelmia. HP suosittelee, että peset kätesi ennen telojen käsittelemistä.

EL **ΠΡΟΣΟΧΗ**: Αποφύγετε να αγγίξετε τους κυλίνδρους. Εάν μείνουν δαχτυλιές πάνω στον κύλινδρο, μπορεί να δημιουργηθούν προβλήματα στην ποιότητα της εκτύπωσης. Η HP συνιστά να πλένετε τα χέρια σας πριν πιάσετε τους κυλίνδρους.

- HU **VIGYÁZAT**: Lehetőleg ne érintse meg a görgőket. A bőrről a hengerre kerülő zsiradék miatt romolhat a nyomtatás minősége. A HP azt javasolja, hogy mosson kezet, mielőtt a hengerhez érne.
- 

**ID PERHATIAN:** Jangan sentuh rol. Noda minyak dari kulit yang tertinggal pada rol dapat menyebabkan masalah kualitas cetak. HP menyarankan Anda untuk mencuci tangan sebelum menangani rol.

JA **注意**:ローラーには触れないようにしてください。皮脂が ローラーに付着すると、印刷品質の問題の原因になる可能 性があります。ローラーに触れる前には、手を洗っておく ことをお勧めします。

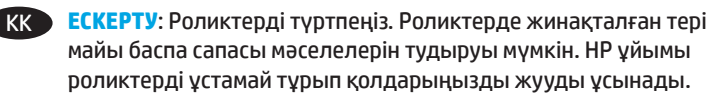

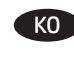

KO \_ 주의: 롤러에 손이 닿지 않도록 합니다. 롤러에 피부의 유분이 묻으면 인쇄 품질 문제가 발생할 수 있습니다. HP는 롤러를 다루기 전 손을 깨끗이 씻을 것을 권장합니다.

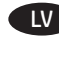

LV **UZMANĪBU**! Nepieskarieties rullīšiem. Ādas kopšanas eļļas, kuras nokļūst uz rullīšiem, var izraisīt drukas kvalitātes problēmas. HP iesaka nomazgāt rokas pirms rullīšu lietošanas.

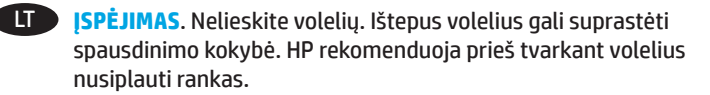

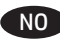

9 NO **FORSIKTIG**: Unngå å berøre valsene. Fett fra huden på valsene kan gi problemer med utskriftskvaliteten. HP anbefaler at du vasker hendene før du håndterer valsene.

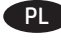

**PRZESTROGA:** Nie dotykaj rolek. Tłuszcze, które mogłyby się na niej zgromadzić, mogą spowodować problemy z jakością druku. Firma HP zaleca umycie rąk przed wymianą rolek.

PT **CUIDADO**: Evite tocar nos cilindros. A oleosidade da pele depositada no cilindro pode provocar problemas na qualidade de impressão. A HP recomenda que você lave suas mãos antes de manusear os cilindros.

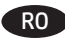

RO **ATENȚIE**: Evitați să atingeți rolele. Grăsimea de pe piele depusă pe role poate cauza probleme de calitate a imprimării. HP vă recomandă să vă spălaţi pe mâini înainte de a manevra rolele.

RU **ОСТОРОЖНО**! Не касайтесь роликов руками. Следы жира, попавшего с кожи на ролик, могут стать причиной проблем качества печати. HP рекомендует мыть руки, перед тем, как работой с роликами.

SR **OPREZ**: Izbegnite kontakt sa valjcima. Masti sa kože zaostale na valjcima mogu da izazovu probleme u kvalitetu štampe. HP preporučuje da operete ruke pre rada sa valjcima.

SK **UPOZORNENIE**: Nedotýkajte sa valčekov. Kožný maz na valčekoch môže spôsobiť problémy s kvalitou tlače. Spoločnosť HP odporúča, aby ste si pred manipuláciou s valčekmi umyli ruky.

SL **OPOZORILO**: Ne dotikajte se valjev. Kožna maščoba, ki ostane na valjih, lahko povzroči težave s kakovostjo tiskanja. HP vam priporoča, da si umijete roke, preden primete valje.

SV **VARNING**! Undvik att röra vid rullarna. Fett från huden på rullarna kan orsaka fel på utskriftskvaliteten. HP rekommenderar att du tvättar händerna innan du hanterar rullarna.

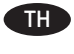

**์ข้อควรระวัง:** หลีกเลี่ยงการสัมผัสลูกกลิ้ง น้ำมันจากผิวหนังที่เปื้อนบนลูกกลิ้ง ิ อาจก่อให้เกิดปัญหาด้านคุณภาพการพิมพ์ได้ HP แนะนำให้คุณล้างมือ ก่อนจับลูกกลิ้ง

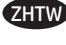

ZHTW 注意:避免觸碰滾筒。如果滾筒沾上皮膚的油脂,可能會造 成列印品質問題。HP 建議您在處理滾筒前先洗手。

TR **DİKKAT**: Silindirlere dokunmayın. Silindirlere bulaşan cilt yağları baskı kalitesi sorunlarına yol açabilir. HP, silindirleri tutmadan önce ellerinizi yıkamanızı önerir.

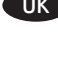

UK **УВАГА**! Не торкайтеся валиків. Якщо на них потрапить шкірний жир, це може призвести до погіршення якості друку. HP радить вимити руки, перш ніж торкатися валиків.

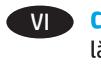

**CHÚ Ý:** Tránh chạm vào con lăn. Dầu trên da nhờn bám trên con lăn có thể gây ra vấn đề về chất lương in. HP khuyên ban rửa tay trước khi xử lý con lăn.

AR ) قنبيه: تجنب لمس الأسطوانات. فقد يتسبب ترك الزيوت الصادرة 

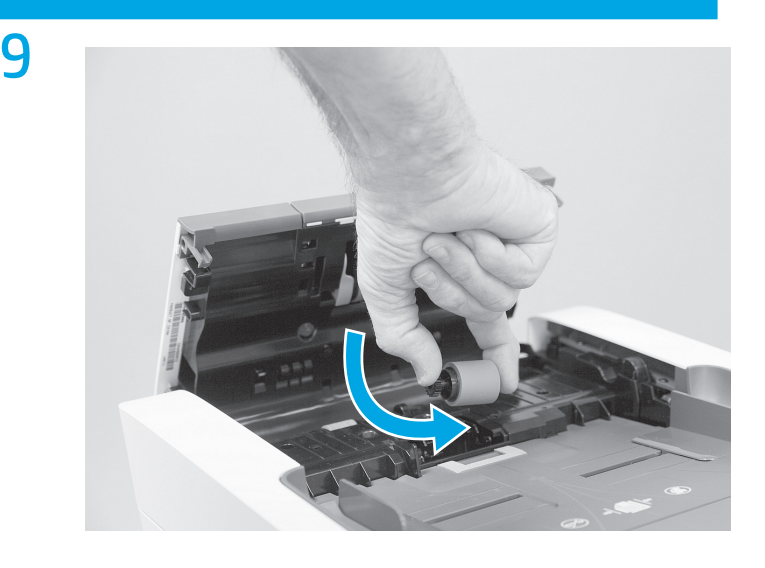

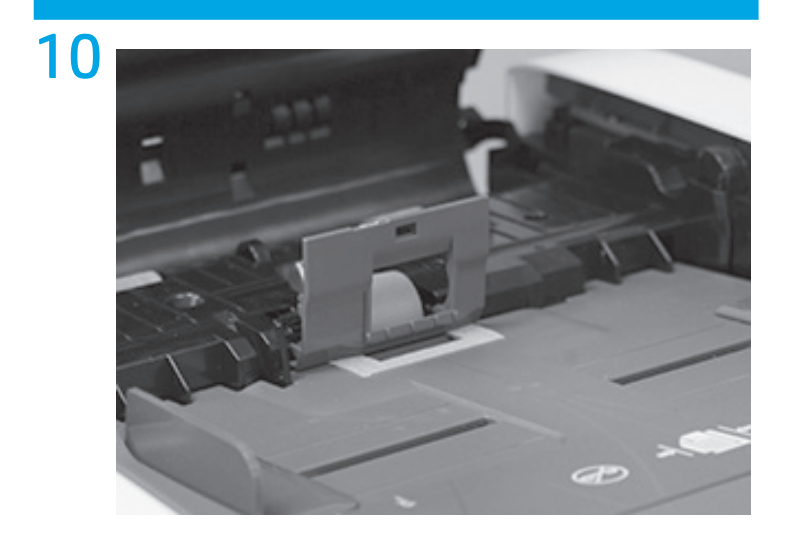

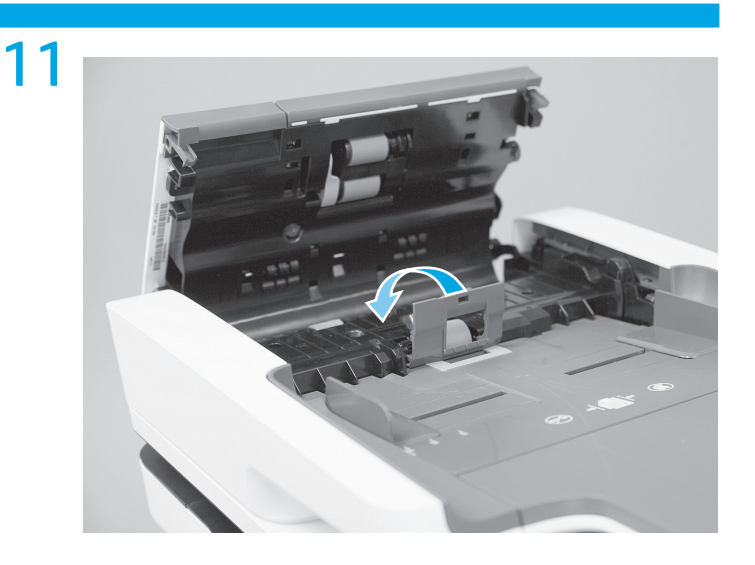

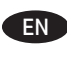

12

**NOTE:** The roller might seem loose until the cover is snapped closed. The cover helps hold the roller in the in place.

FR **REMARQUE** : Le rouleau peut sembler lâche jusqu'à ce que le couvercle soit bien enclenché et fermé. Le couvercle aide à maintenir le rouleau bien en place.

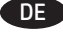

DE **HINWEIS**: Die Walze scheint lose, bis die Abdeckung eingerastet ist. Die Abdeckung hält die Walze in Position.

**NOTA:** Il rullo potrebbe apparire allentato fino a quando il coperchio non viene chiuso a scatto. Il coperchio consente di mantenere il rullo in posizione.

ES **NOTA**: Hasta que no se cierre la cubierta, puede parecer que el rodillo está suelto. La cubierta ayuda a mantener el rodillo en su lugar.

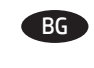

ZHCN

**ЗАБЕЛЕЖКА: Ролката може да изглежда разхлабена, докато** се затвори и фиксира капака. Капакът помага да се държи ролката на мястото й.

CA **NOTA**: fins que no tanqueu la cobertura, podria semblar que el roleu està separat. La cobertura ajuda a mantenir el roleu a lloc.

**注**: 在外盖咔嗒一声闭合之前, 滚轮可能有些松 动。外盖有助于将滚轮保持在原位。

HR **NAPOMENA**: može se činiti da valjak nije učvršćen dok se ne zatvori poklopac. Poklopac pomaže držati valjak na mjestu.

CS **POZNÁMKA**: Dokud kryt nezapadne na místo, může se zdát, že je válec volný. Kryt pomáhá držet válec na místě.

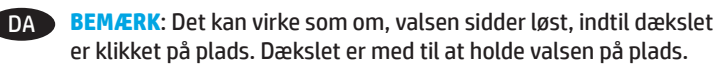

NL **OPMERKING**: De rol lijkt los te zitten totdat de klep wordt gesloten. De klep houdt de rol op zijn plek.

**ET MÄRKUS.** Enne kaane kinniklõpsamist võib tunduda, et rull on lahti. Kaas aitab rulli paigal hoida.

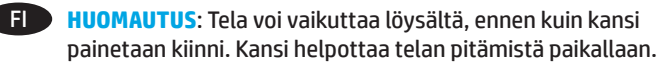

EL **ΣΗΜΕΙΩΣΗ**: Ο κύλινδρος μπορεί να φαίνεται ότι δεν είναι σταθερά τοποθετημένος μέχρι να κλείσετε το κάλυμμα. Το κάλυμμα συγκρατεί τον κύλινδρο στη θέση του.

HU **MEGJEGYZÉS**: A görgő lazának tűnhet, míg a fedél be nincs pattintva. A fedél segít abban, hogy a görgő a helyén maradjon. **CATATAN:** Rol mungkin terlihat longgar sebelum penutup terpasang dengan benar. Penutup membantu menahan rol pada tempatnya.

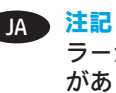

**注記**: カチッという音がしてカバーが閉じるまでは、ロー ラーがしっかりと固定されていないように感じられる場合 があります。ローラーは、カバーによって所定の位置に固 定されます。

**ЕСКЕРТПЕ:** Қақпақ жабылмайынша ролик босатылған күйде болуы мүмкін. Қақпақ роликті орнында ұстауға көмектеседі.

**참고**: 롤러 덮개가 닫히기 전에는 롤러가 느슨해 보일 수 있습니다. 덮개는 롤러를 제자리에 고정하는 데 유용합니다. K<sub>O</sub>

LV **PIEZĪME**. Rullītis var šķist vaļīgs, kamēr pārsegs ir fiksēts aizvērtā pozīcijā. Pārsegs palīdz noturēt rullīti vietā.

**LT PASTABA**. Kol dangtelis neuždarytas, volelis gali atrodyti atsilaisvinęs. Dangtelis padeda laikyti volelį vietoje.

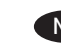

NO **MERK**: Valsen kan virke løs inntil dekselet blir lukket. Dekselet bidrar til å holde valsen på plass.

PL **UWAGA**: Przed zatrzaśnięciem pokrywy może się wydawać, że rolka nie jest przymocowana prawidłowo. Dopiero po jej zatrzaśnięciu rolka będzie utrzymywana na miejscu.

**OBSERVAÇÃO:** O cilindro poderá parecer solto até a tampa ser encaixada no lugar. A tampa ajuda a manter o cilindro no lugar.

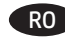

- RO **NOTĂ**: Rola poate să pară slăbită dacă nu s-a închis bine capacul. Capacul ajută la menţinerea rolei pe poziţie.
- RU **ПРИМЕЧАНИЕ**. Может казаться, что ролик разболтался, пока крышка не защелкнута. Крышка удерживает ролик на месте.
- SR **NAPOMENA**: Valjak može da deluje labavo dok se poklopac ne zatvori u potpunosti. Poklopac pomaže u držanju valjka na mestu.

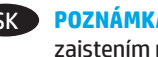

POZNÁMKA: Valček sa môže zdať uvoľnený, kým sa kryt nezatvorí zaistením na mieste. Kryt pomáha držať valček na mieste.

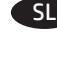

**OPOMBA:** Valj bo morda videti ohlapen, dokler ne zaprete pokrova. Pokrov drži valj na mestu.

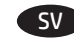

SV **OBS**: Rullen kan verka lös tills luckan förslutits. Luckan bidrar till att hålla rullen på plats.

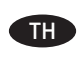

<mark>หมายเหต</mark>: ลูกกลิ้งอาจดูเหมือนหลวมจนกว่าจะปิดฝา ฝาจะช่วยให้ลูกกลิ้ง อย่กับที่

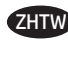

**附註**: 在護蓋未關閉前, 滾筒可能顯得不牢固。護蓋會協助 將滾筒固定就位。

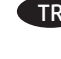

TR **NOT**: Kapak sesli şekilde kapanana kadar silindir gevşek görünebilir. Kapak silindiri yerinde tutmaya yardımcı olur.

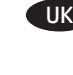

UK **ПРИМІТКА**. Доки кришка не закрита, може здаватися, що валик установлено нещільно. Наявність кришки допомагає утримувати його в потрібному положенні.

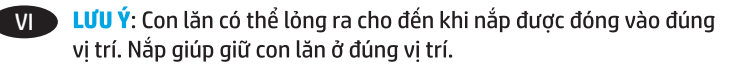

AR ) ملاحظة: قد تبدو الأسطوانة غير مثبتة حتى يحدث الغطاء طقطقة عند غلقه. يساعد الغطاء في تثبيت الأسطوانة في مكانها.

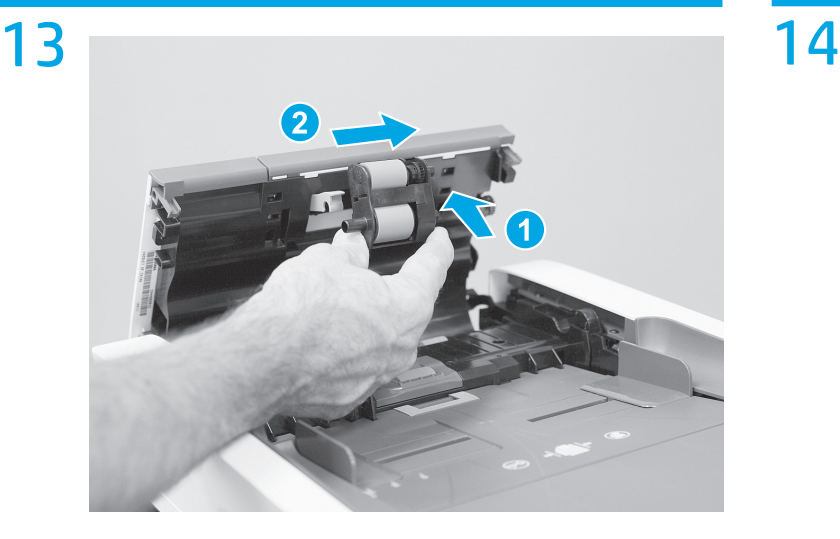

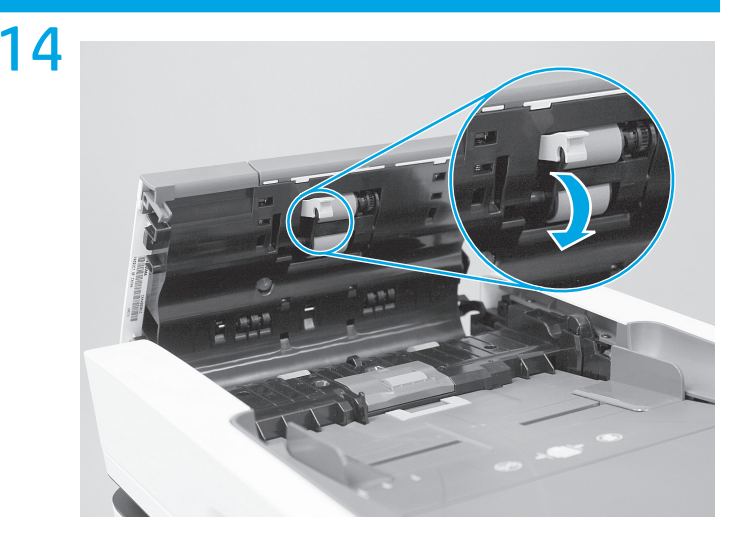

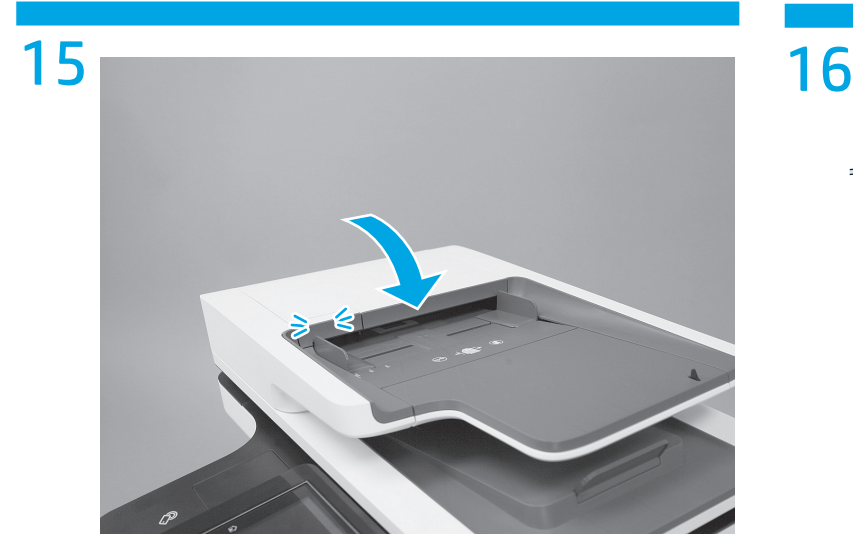

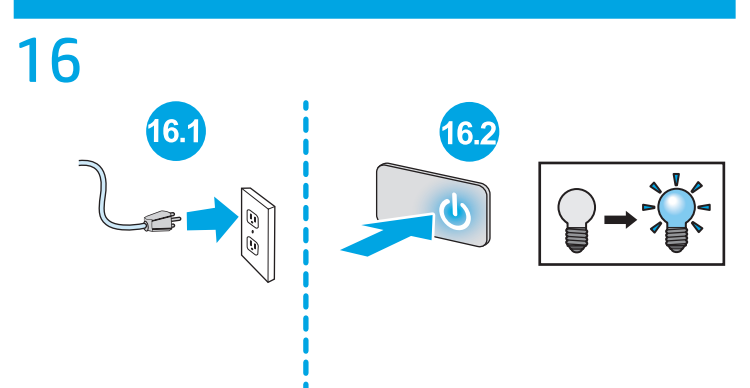

- 1. From the Home screen on the control panel, scroll to and touch the **Administration** button.
	- 2. Open the following menus:
		- Manage Supplies
		- Reset Supplies • New Document Feeder Kit
	- 3. Select the **Reset** item to reset the firmware counter.

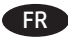

- FR 1. Sur l'écran d'accueil du panneau de commande, recherchez et appuvez sur le bouton Administration.
	- 2. Ouvrez les menus suivants :
		- Gérer consommables
		- Réinitialisation des consommables
		- Nouveau kit alimentation document
	- 3. Sélectionnez l'élément Réinitialiser pour réinitialiser le compteur du micrologiciel.
- $DE$

**ID** 

**ES** 

- 1. Berühren Sie auf dem Bedienfeld auf dem Home-Bildschirm die Schaltfläche Administration.
	- 2. Öffnen Sie die folgenden Menüs:
		- Verbrauchsmaterial verwalten
		- · Material zurücksetzen
		- · Menü "Neues Vorlageneinzugskit"
	- 3. Wählen Sie das Element Zurücksetzen, um den Firmware-Zähler zurückzusetzen.
- 1. Nella schermata iniziale del pannello di controllo del prodotto. scorrere e toccare il pulsante Amministrazione.
- 2. Aprire i sequenti menu:
	- · Gestione dei materiali di consumo
	- · Ripristina materiali di consumo
	- Nuovo kit alim. documenti
- 3. Selezionare la voce Azzera per azzerare il contatore firmware.
- 1. En la pantalla de inicio del panel de control, desplácese hasta el botón **Administración** y tóquelo.
- 2. Abra los siguientes menús:
	- Gestionar consumibles
	- Restablecer consumibles
	- Kit del alimentador de documentos nuevo
- 3. Seleccione la opción Restablecer para restablecer el contador del firmware.
- 
- ВС 1. От началния екран на контролния панел превъртете до бутона Administration (Администриране) и го докоснете. 2. Отворете следните менюта:
	- Manage Supplies (Управление на консумативите)
	- Reset Supplies (Нулиране на консумативите)
	- New Document Feeder Kit (Нов комплект за подаване на документи)
	- 3. Изберете елемента Reset (Нулиране), за да нулирате брояча на фърмуера.

- 1. A la pantalla d'inici del tauler de control, desplaceu-vos i toqueu el botó Administració.
- 2. Obriu els següents menús:
	- Manage Supplies (Gestiona els subministraments)
	- Reset Supplies (Restaura subministraments)
	- New Document Feeder Kit (Kit d'alimentador de documents nou)
- 3. Seleccioneu l'element Reset (Restableix) per restablir el comptador del microprogramari.
- ZHCN 1. 在产品控制面板上的主屏幕中,滚动至管理按 钮并轻触它。
	- 2. 打开以下菜单:
		-
		- |置耗材
		- 新文档进纸器套件
	- 3. 洗择重置项以重置固件计数器。
- 
- 1. Na početnom zaslonu upravljačke ploče pomaknite kursor i dodirnite qumb Administracija.
- 2. Otvorite sliedeće izbornike:
	- Rukovanje potrošnim materijalom
	- · Ponovno postavljanje potrošnog materijala
	- Novi komplet za umetanje dokumenata
- 3. Odaberite stavku Ponovno postavi kako biste ponovno postavili brojač.
- CS 1. Na hlavní obrazovce ovládacího panelu vyhledejte a stiskněte tlačítko Správa.
	- 2. Otevřete následující nabídky:
		- · Správa spotřebního materiálu
		- · Obnovit spotřební materiál
		- · Nová sada podavače dokumentů
	- 3. Výběrem položky Obnovit obnovte čítač firmwaru.
- DA 1. På startskærmbilledet på kontrolpanelet skal du rulle til og trykke på knappen Administration.
	- 2. Åbn følgende menuer:
		- Administrér forbrugsvarer
		- Nulstil forbrugsvarer
		- Nyt dokumentfødersæt
	- 3. Vælg elementet Nulstil for at nulstille firmwaretælleren.
- 1. Raak in het beginscherm van het bedieningspaneel de knop **NLD Beheer** aan.
	- 2. Open de volgende menu's:
		- Benodigdheden beheren
		- Benodigdheden resetten
		- Nieuwe documentinvoerkit
	- 3. Selecteer Resetten om de firmware-counter te resetten.
- - 1. Kerige juhtpaneeli koduekraanil nupuni Administration (Haldus) ja puudutage seda.
		- 2. Avage järgmised menüüd.
			- Manage Supplies (Tarvikute haldamine)
			- Reset Supplies (Tarvikute lähtestamine)
			- New Document Feeder Kit (Uus dokumendisööturi komplekt)
		- 3. Püsivaraloenduri lähtestamiseks valige Reset (Lähtesta).

1. Selaa ohjauspaneelin aloitusnäytössä Hallinta-painikkeen

- **FD**
- kohtaan ja kosketa sitä. 2. Avaa seuraavat valikot:
	- Tarvikkeiden hallinta
	- Nollaa tarvikkeet
	- · Uusi asiakirjansyöttölaitteen huoltosarja
- 3. Nollaa ohjelmistolaskuri valitsemalla Reset (Nollaa).
- - EL 1. Στην αρχική οθόνη του πίνακα ελέγχου, μεταβείτε με κύλιση στο κουμπί **Διαχείριση** και πατήστε το.
		- 2. Ανοίξτε τα ακόλουθα μενού:
			- **Διαχείριση αναλώσιμων** • **Επαναφορά αναλωσίμων**
			- **Νέο κιτ τροφοδότη εγγράφων**
		- 3. Επιλέξτε το στοιχείο **Μηδενισμός** για να μηδενίσετε το μετρητή υλικολογισμικού.
- 
- HU 1. A kezelőpanel kezdőképernyőjén görgessen az **Adminisztráció** gombig, majd érintse meg. 2. Nyissa meg a következő menüket:
	- **Kellékek kezelése**
	- **Kellékek nullázása**
	-
	- **Új lapadagoló készlet**
	- 3. A firmware-számláló nullázásához válassza a **Nullázás** elemet.
- ID 1. Dari layar Home (Awal) di panel kontrol, gulir ke dan sentuh tombol **Administration** (Administrasi).
	- 2. Buka menu berikut:
		- **Manage Supplies (Kelola Suplai)**
		- **Reset Supplies (Atur Ulang Suplai)**
		- **New Document Feeder Kit (Kit Pemasok Dokumen Baru)**
	- 3. Pilih item **Reset** (Atur Ulang) untuk mengatur ulang penghitung firmware.
- JA 1. コントロール パネルのホーム画面で、**[管理]** ボタンまで スクロールしてタッチします。
	- 2. 以下のメニューを開きます。
		- **サプライ品の管理**
		- **サプライ品のリセット**
		- **新規文書フィーダ キット**
	- 3. ファームウェア カウンタをリセットするには、 **[リセット]** 項目を選択します。

KK 1. Басқару тақтасындағы негізгі экранда **Administration** (Басқару) түймешігіне жылжып барып, түртіңіз.

- 2. Мына мәзірлерді ашыңыз:
	- **Жабдықтарды басқару**
	- **Жабдықтарды бастапқы қалпына келтіру**
	- **Жаңа құжат бергіш жинағы**
- 3. Микробағдарлама есептегішін нөлдеу үшін, **Reset** (Нөлдеу) элементін таңдаңыз.
- 1. 제어판의 홈 화면에서 스크롤하여 **관리** 버튼을 누릅니다. 2. 다음 메뉴를 엽니다.
	- **소모품 관리**
	- **소모품 재설정**
	- **새 문서 공급기 키트**
- 3. **재설정** 항목을 선택하여 펌웨어 카운터를 재설정합니다.
- 

KO

- LV 1. Vadības paneļa sākuma ekrānā ritiniet līdz pogai **Administration** (Administrēšana) un pieskarieties tai. 2. Atveriet šādas izvēlnes:
	- **Manage Supplies (Izejmateriālu pārvaldīšana)**
	- **Reset Supplies (Izejmateriālu atiestatīšana)**
	- **Jauna dokumentu padevēja komplekts.**
	- 3. Atlasiet vienumu **Reset** (Atiestatīt), lai atiestatītu programmaparatūras skaitītāju.

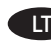

LT 1. Pagrindiniame valdymo skydo ekrane suraskite ir palieskite mygtuką **Administration** (administravimas).

- 2. Atidarykite šiuos meniu:
	- **"Manage Supplies" (eksploatacinių medžiagų tvarkymas)**
	- **"Reset Supplies" (Iš naujo nustatyti eksploatacines medžiagas)**
	- **"New Document Feeder Kit" (naujo dokumentų tiektuvo komplektas)**
- 3. Pasirinkite elementą **Reset** (nustatyti iš naujo), kad būtų iš naujo nustatytas programinės aparatinės įrangos skaitiklis.

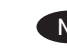

- NO 1. Bla til **Administrasjon**-knappen fra startskjermbildet på kontrollpanelet og trykk på den.
	- 2. Åpne disse menyene:
		- **Håndtere rekvisita**
		- **Tilbakestill rekvisita** • **Nytt dokumentmatersett**
	- 3. Velg **Tilbakestill** for å tilbakestille fastvaretelleren.
- PL 1. Na ekranie głównym panelu sterowania urządzenia przewiń i dotknij przycisku **Administration** (Administracja).
	- 2. Otwórz kolejno następujące menu:
		- **Obsługa materiałów eksploatacyjnych**
		- **Zerowanie materiałów**
		- **Nowy zespół podajnika dokumentów**
	- 3. Wybierz opcję **Reset** (Resetowanie), aby zresetować licznik oprogramowania.
- **PT** 1. Na tela inicial do painel de controle do produto, role até o botão **Administração** e toque nele.
	- 2. Abra os seguintes menus:
		- **Gerenciar suprimentos**
		- **Redefinir suprimentos**
		- **Novo kit do alimentador de documentos**
	- 3. Selecione o item **Redefinir** para reiniciar o contador do firmware.
- RO 1. În ecranul principal de pe panoul de control, derulați la şi atingeţi butonul **Administrare**.
	- 2. Deschideți următoarele meniuri:
		- **Gestionare consumabile**
		- **Resetare consumabile**
		- **Kit alimentator documente nou**
	- 3. Selectaţi elementul **Resetare** pentru a reseta contorul de firmware.

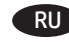

- **RU 1. На главном экране панели управления устройства** перейдите к кнопке **Администрирование** и нажмите ее. 2. Откройте следующие меню:
	- **Управление расходными материалами**
	- **Сброс расходных материалов**
	- **Новый набор подачи документов**
	- 3. Выберите **Сброс** для выполнения сброса счетчиков микропрограммы.

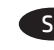

- SR 1. Na početnom ekranu kontrolne table listajte do dugmeta **Administration** (Administracija), a zatim ga dodirnite. 2. Otvorite sledeće menije:
	- **Manage Supplies (Upravljanje potrošnim materijalom)**
	- **Reset Supplies (Resetuj potrošni materijal)**
	- **New Document Feeder Kit (Komplet za punjenje novih dokumenata)**
	- 3. Izaberite stavku **Reset** (Resetuj) da biste resetovali brojač firmvera.
- - SK 1. Na domovskej obrazovke ovládacieho panela zariadenia sa posuňte na tlačidlo **Administration** (Správa) a dotknite sa ho. 2. Otvorte tieto ponuky:
		- **Manage Supplies (Správa spotrebného materiálu)**
		- **Reset Supplies (Obnova spotrebného materiálu)**
		- **New Document Feeder Kit (Nová súprava podávača dokumentov)**
		- 3. Vyberte položku **Reset** (Obnoviť) a obnovte firmvérové počítadlo.

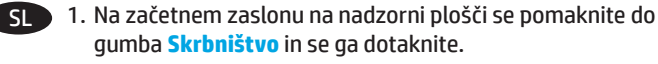

- 2. Odprite te menije:
	- **Upravljanje potrošnega materiala**
	- **Ponastavitev potrošnega materiala**
	- **Novi komplet za podajalnik dokumentov**
- 3. Izberite element **Ponastavi**, da ponastavite števec vdelane programske opreme.
- SV 1. Bläddra till och tryck på knappen **Administration** på startskärmen på kontrollpanelen.
	- 2. Öppna följande menyer:
		- **Hantera förbrukningsmaterial**
		- **Återställ förbrukn. art.**
		- **Ny dokumentmatarsats**
	- 3. Välj objektet **Återställa** för att återställa räknaren till den inbyggda programvaran.
- <u>ี้ TH 1. จากหน้าจอหลักบนแผงควบคุมของเครื่องพิมพ์ให้เลื่อนไปและแตะปุ่ม</u> Administration (การดูแลระบบ)
	- 2. เปิดเมนูดังต่อไปนี้
		- Manage Supplies (จัดการอุปกรณ์)
		- Reset Supplies (รีเซ็ตอุปกรณ์)
		- New Document Feeder Kit (ชดอปกรณ์ป้อนกระดาษใหม่)
	- ่ 3. เลือกรายการ <mark>รีเซ็ต</mark> เพื่อรีเซ็ตตัวนับเฟิร์มเเวร์
	- 1. 在控制面板主畫面中<sup>,</sup>捲動至<mark>管理</mark>按鈕並加以選取。
		- 2. 開啟下列功能表:
			- **管理耗材**
			- **重設耗材**
			- **新文件進紙器組件**
		- 3. 選擇**重設**項目以重設韌體計數器。
- 
- TR 1. Kontrol panelindeki Ana ekranda **Yönetim** düğmesine gidin ve dokunun.
	- 2. Aşağıdaki menüleri açın:
		- **Sarf Malzemelerini Yönet**
		- **Sarf Malzemelerini Sıfırla**
		- **Yeni Belge Besleyici Seti**
	- 3. Ürün yazılımı sayacını sıfırlamak için **Sıfırla** öğesini seçin.

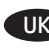

- 1. На головному екрані на панелі керування пристрою виберіть і торкніться кнопки **Administration** (Адміністрування).
- 2. Відкрийте такі меню:
	- **Manage Supplies (Керування витратними матеріалами)**
	- **Reset Supplies (Скидання параметрів витратних матеріалів)**
	- **New Document Feeder Kit (Комплект нового пристрою автоматичної подачі документів)**
- 3. Щоб скинути програмний лічильник, виберіть команду **Reset** (Скинути).

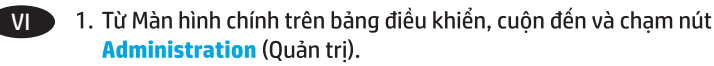

- 2. Mở các menu sau:
	- Manage Supplies (Quản lý mưc in)
	- Reset Supplies (Xác lâp lai nguồn cung cấp)
	- New Document Feeder Kit (Bô nap Giấy Mới)
- 3. Chọn mục Reset (Đặt lại) để đặt lại bộ đếm chương trình cơ sở.
	- من الشاشة Home (الرئيسية) على لوحة التحكم، قم  $\Lambda$   $\Lambda$ R بالتمرير إلى الزر Administration (الإدارة) والمسه.
		- 2. افتح القوائم التالية:
		- [دارة المستلزمات
		- إعادة تعيين المستلزمات
	- مُجموعة أدوات التغذية بالمستندات الجديدة حدد عنصر <mark>Reset</mark> (إعادة تعيين) لإعادة تعيين منضدة  $\cdot$ 3
		- البرامج الثابتة.

## **Restriction on Hazardous Substances statement (India)**

This product complies with the "India E-waste Rule 2011" and prohibits use of lead, mercury, hexavalent chromium, polybrominated biphenyls or polybrominated diphenyl ethers in concentrations exceeding 0.1 weight % and 0.01 weight % for cadmium, except for the exemptions set in Schedule 2 of the Rule.

# Tehlikeli Maddelere İlişkin Kısıtlama ifadesi (Türkiye)

Türkiye Cumhuriyeti: EEE Yönetmeliğine Uygundur

## Обмеження згідно Положення про шкідливі речовини (Україна)

Обладнання відповідає вимогам Технічного регламенту щодо обмеження використання деяких небезпечних речовин в електричному та електронному обладнанні, затвердженого постановою Кабінету Міністрів України від 3 грудня 2008 № 1057

### **Hardware Recycling Information (Brazil)**

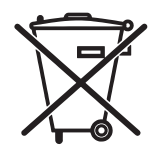

Este produto eletrônico e seus componentes não devem ser descartados no lixo comum, pois embora estejam em conformidade com padrões mundiais de restrição a substâncias nocivas, podem conter, ainda que em quantidades mínimas, substâncias impactantes ao meio ambiente. Ao final da vida útil deste produto, o usuário deverá entregá-lo à HP. A não observância dessa orientação sujeitará o infrator às sanções previstas em lei.

produto eletrônico em lixo comum

Após o uso, as pilhas e/ou baterias dos produtos HP deverão ser entregues ao estabelecimento comercial ou rede de assistência técnica autorizada pela HP.

#### Para maiores informações, inclusive sobre os pontos de recebimento, acesse: http://www.hp.com.br/reciclar

© Copyright 2015 HP Development Company, L.P. www.hp.com

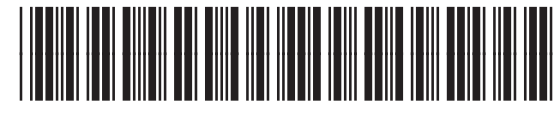

B5L52-90901

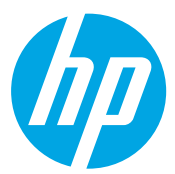